# Naturblick

Torsten Peters, Schüler 8. Kl. Regionalschule

Torsten ist Schüler einer 8. Klasse und freut sich auf den geplanten Unterrichtsgang seiner Biologielehrerin zum Themenfeld "Organismen in ihrer Umwelt". Torsten und sein Partner, ausgestattet mit einem iPad, sollen nun unter Anleitung der Lehrkraft im schulnahen Park ausgewählte Arten am Erscheinungsbild beobachten und erkennen.

Die vorinstallierte App "Naturblick - Stadtnatur entdecken" vom Berliner Naturkundemuseum ermöglicht es ihnen mithilfe von Bestimmundsschlüsseln und Artbeschreibungen die gesuchten Tiere zu bestimmen. Des Weiteren wird die Vogelbestimmung durch die integrierte Lauterkennung abgesichert. Auch eine Pflanzenbestimmung, mit zusätzlicher Bilderkennung, zählt zu den Hauptfunktionen dieser App.

Ein weiterer Vorteil bietet die Funktion "Stöbern", in der Steckbriefe häufig vorkommender Tier- und Pflanzenarten vorhanden sind.

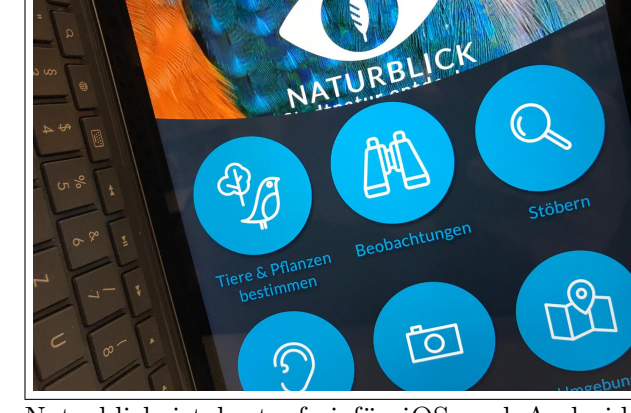

Traditio et Innovatio

Universität<br>Rostock

Naturblick ist kostenfrei für iOS und Android erhältlich und funktioniert auch ohne ständige Internetverbindung.

### Ziele und Kompetenzen: Die SuS

- ermitteln mit Hilfe geeigneter Bestimmungsliteratur im Ökosystem häufig vorkommende Arten (E4)
- beschreiben und erklären Originale oder naturgetreue Abbildungen mit Zeichnungen oder idealtypischen Bildern (K2)

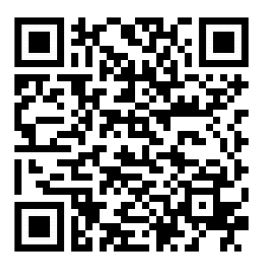

### Erste Schritte in der App

- App öffnen
- auf eine Funktion (z.B. Tiere bestimmen, Pflanzen bestimmen, Stöbern, Lauterkennung Vögel) tippen
- z.B. Tiere bestimmen: ausgewähltes Merkmal antippen und fortsetzen

# Didaktisches Bonbon

Die Natur von Berlin entdecken:

Wer eine Exkursion nach Berlin plant oder an einer dort befindlichen Schule lehrt, kann mit Naturblick besonders spannende Naturorte auf einer Umgebungskarte entdecken. Die extra für Berlin angelegte Karte enhält kompakte Informationen über das gewählte Gebiet, aber auch über deren Tier- und Pflanzenarten.

# Autorinformationen

CC-BY-ND Emanuel Nestler (emanuel.nestler@uni-rostock.de), Max Lützner, Andrea Sengebusch